?

# Fonctions Résolution graphique d'équations Influence de la taille de la fenêtre graphique Version française

TI84 plus

?

On considère la fonction *f* définie sur  $[-10; 10]$  par :  $f(x) = x^2 + 3x - 3$ 

- 1) L'objectif est de déterminer les graphiquement les solutions de l'équation  $f(x) = 4$ :
	- a) en parcourant la courbe (fonction Trace).
- b) en utilisant le mode de résolution assistée de la calculatrice.
- 2) Conjecturer le nombre de solutions de  $10x^3 151x^2 + 276x + 2457 = 0$  sur [-10;10].

#### **Saisir la fonction f et la représenter en Zoom Standard.**

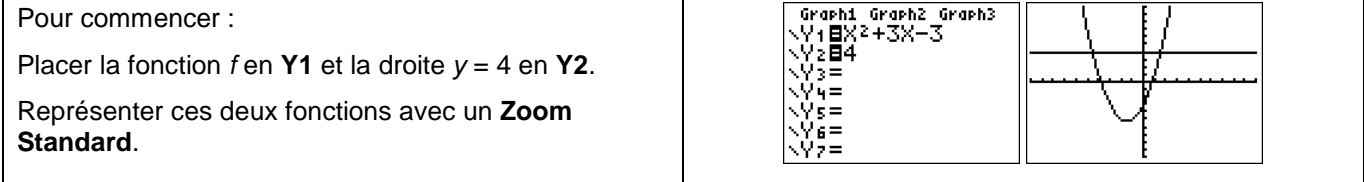

#### **Question 1) a) Parcourir la courbe avec TRACE**

#### FNETRE<br>Xmin=-10<br>Xmax=10<br>X9rad=1<br>Vmax=10<br>Ymax=10<br>Vsee=1 Touche **TRACE** . 71=82+38-3 Parcourir la courbe de la fonction f et noter les coordonnées approximatives de l'intersection avec la droite **y** = 4. <u>|X=1.4893617 |Y=3.6862834 </u> **Amélioration des résultats** Xres=1 Régler la fenêtre graphique comme ci-contre et recommencer ENETRE<br>Xmin=0<br>Xmax=5<br>X9rad=1<br>Ymin=-1 V1-92429-2 l'opération décrite ci-dessus. Noter les nouvelles coordonnées approximatives de l'intersection des 2 courbes. Comment expliquer la différence ? Xres=1 X=1.5425532 Y=4.0071299

#### **Question 1) b) Utilisation du mode de résolution assistée de la calculatrice.**

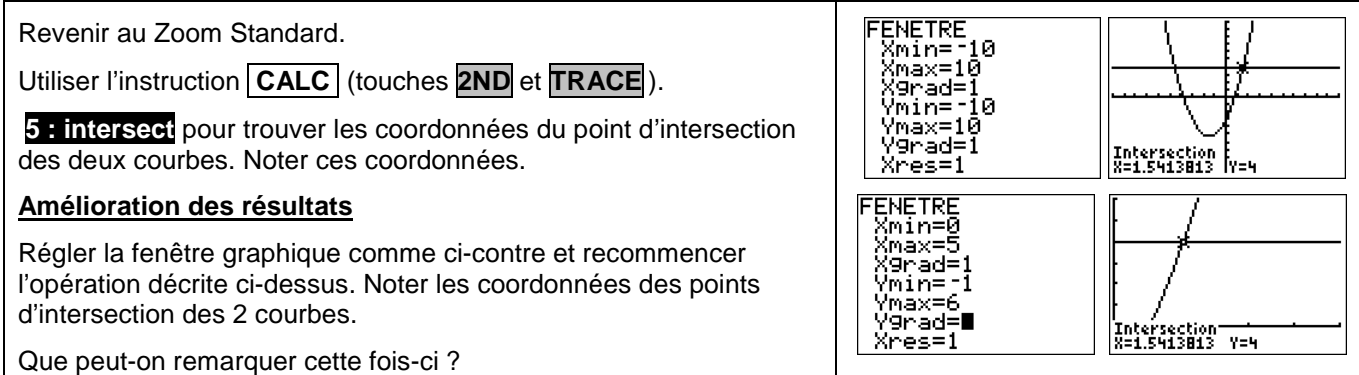

#### **Question 2) Résolution des équations**

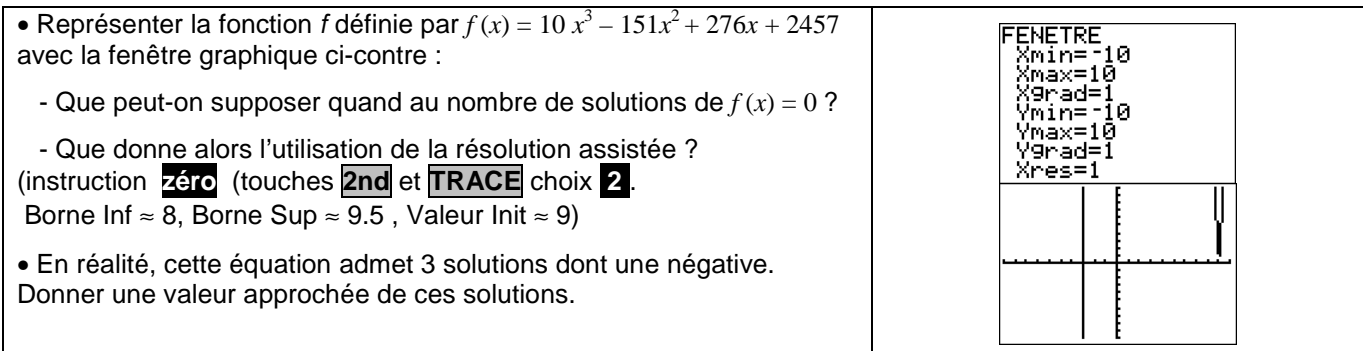

### ⇒ **Commentaires**

- L'objectif de cette activité est de montrer que la résolution purement graphique, utilisant donc la courbe et par exemple le mode Trace a une précision qui est très étroitement liée aux unités choisie pour la représentation graphique alors que la résolution assistée par calculatrice elle n'en dépend pas.
- La dernière question quant à elle amène à interroger les élèves sur ce que la calculatrice montre, et à non pas se méfier de la calculatrice mais simplement de rester critique vis-à-vis d'un écran aux dimensions et à la précision modestes.

## ⇒ **Problèmes pouvant être rencontrés**

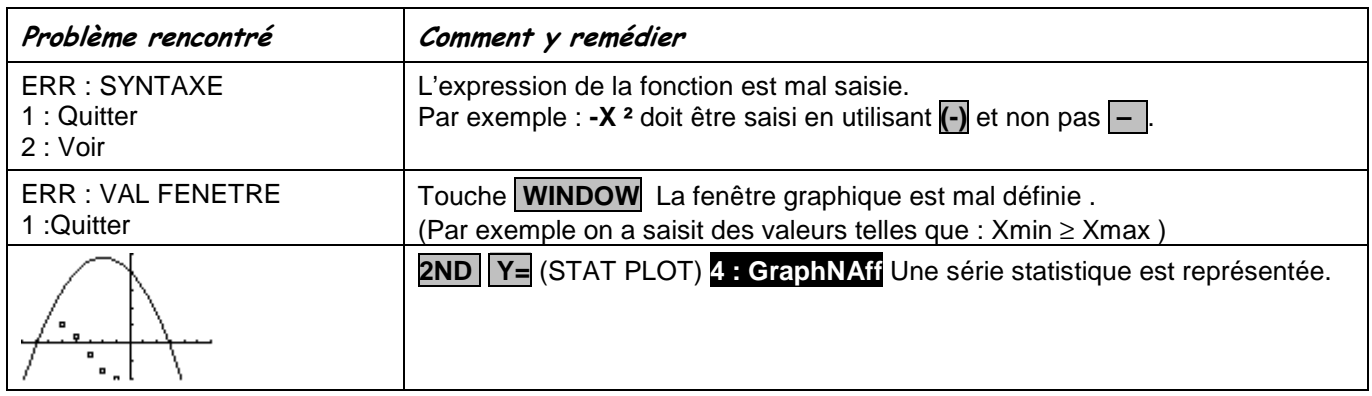